## КОМПЬЮТЕРНАЯ СИСТЕМА КОНТРОЛЯ ТЕХНОЛОГИЧЕСКИХ ПАРАМЕТРОВ ЭШС

**Ю. Н. ЛАНКИН**, д-р техн. наук (Ин-т электросварки им. Е. О. Патона НАН Украины)

Описана компьютерная система сбора, обработки, отображения и хранения информации о технологических параметрах процесса ЭШС.

*Ключевые слова : электрошлаковая сварка, контроль параметров, компьютерная система, автоматизация исследований*

Система предназначена для сбора, отображения, записи и обработки технологических параметров сварки, а также формирования протокола процесса электрошлаковой сварки (ЭШС) и используется для автоматизации исследований этого процесса в лабораторных условиях, при этом легко адаптируется к производственным условиям.

Функциональная схема указанной системы приведена на рис. 1. Сварочные аппараты последнего поколения, например АД-381, имеют раздельные приводы *3* и независимые сварочные источники *1* для каждого электрода (рис. 1). В соответствии с этим контролируются следующие параметры режима процесса сварки: ток первого  $I_1$ и второго *I*<sup>2</sup> электродов; напряжение на первом  $U_1$  и втором  $U_2$  электродах; скорость подачи первого *v*<sub>1</sub> и второго *v*<sub>2</sub> электродов; скорость перемещения тележки (скорость сварки)  $v_{\text{CB}}$  и ее положение  $L_{\text{ren}}$ .

Измеряемые параметры во время сварки отображаются в цифровом виде и в виде осциллограмм в реальном масштабе времени (рис. 2, *а*). Одновременно они записываются в бинарный файл на твердый диск компьютера. Электрические параметры процесса ЭШС, а тем более скорость подачи электродов и скорость сварки изменяются относительно медленно. Только в редких случаях, например, при изучении процесса переноса капель расплавленного металла при плавлении электро-

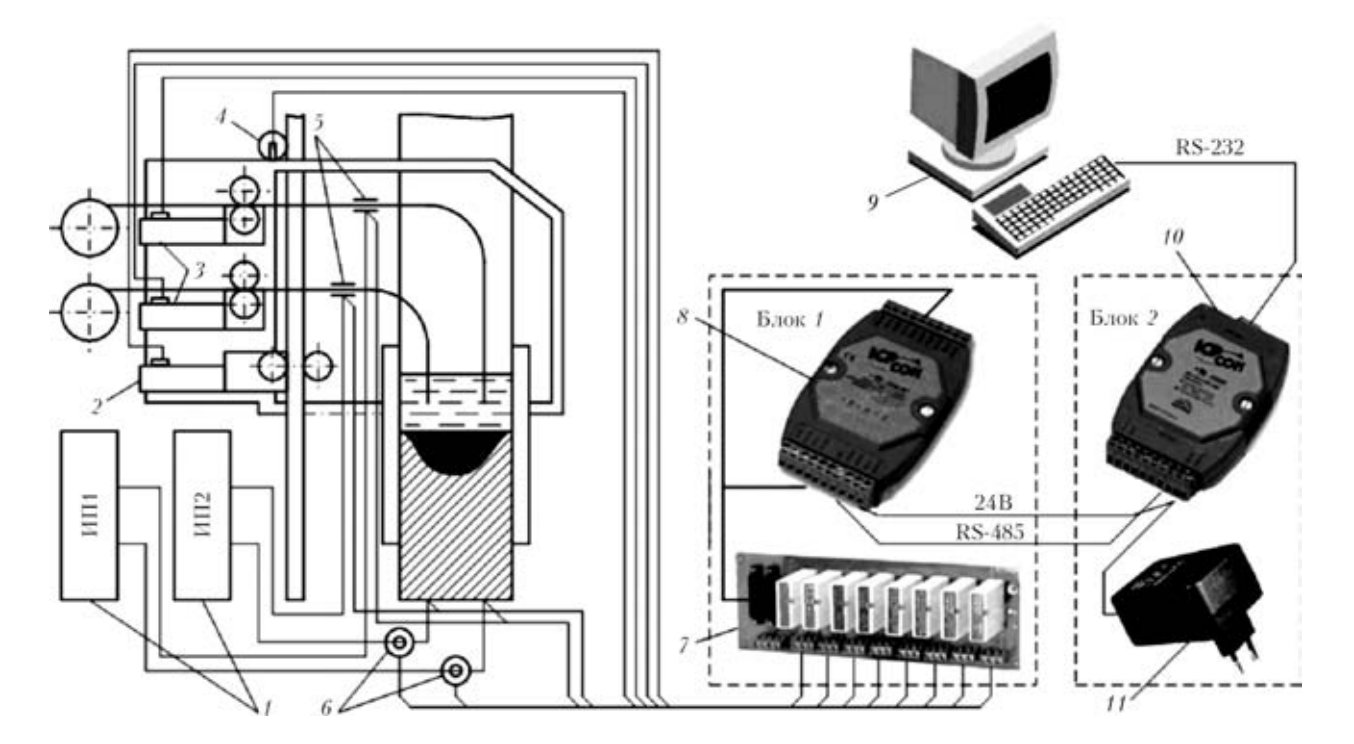

Рис. 1. Функциональная схема системы cбора информации: *1* — сварочные источники питания; *2* — двигатель тележки; *3* двигатели (приводы) подачи электродной проволоки; *4* — датчик перемещения тележки; *5* — токоподводы; *6* — датчики сварочного тока; *7* — нормализаторы сигналов датчиков; *8* — модуль аналого-цифрового преобразователя (АЦП); *9*  компьютер; *10* — модуль преобразователя интерфейсов; *11* — блок питания

© Ю. Н. Ланкин, 2007

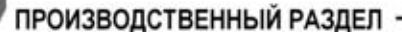

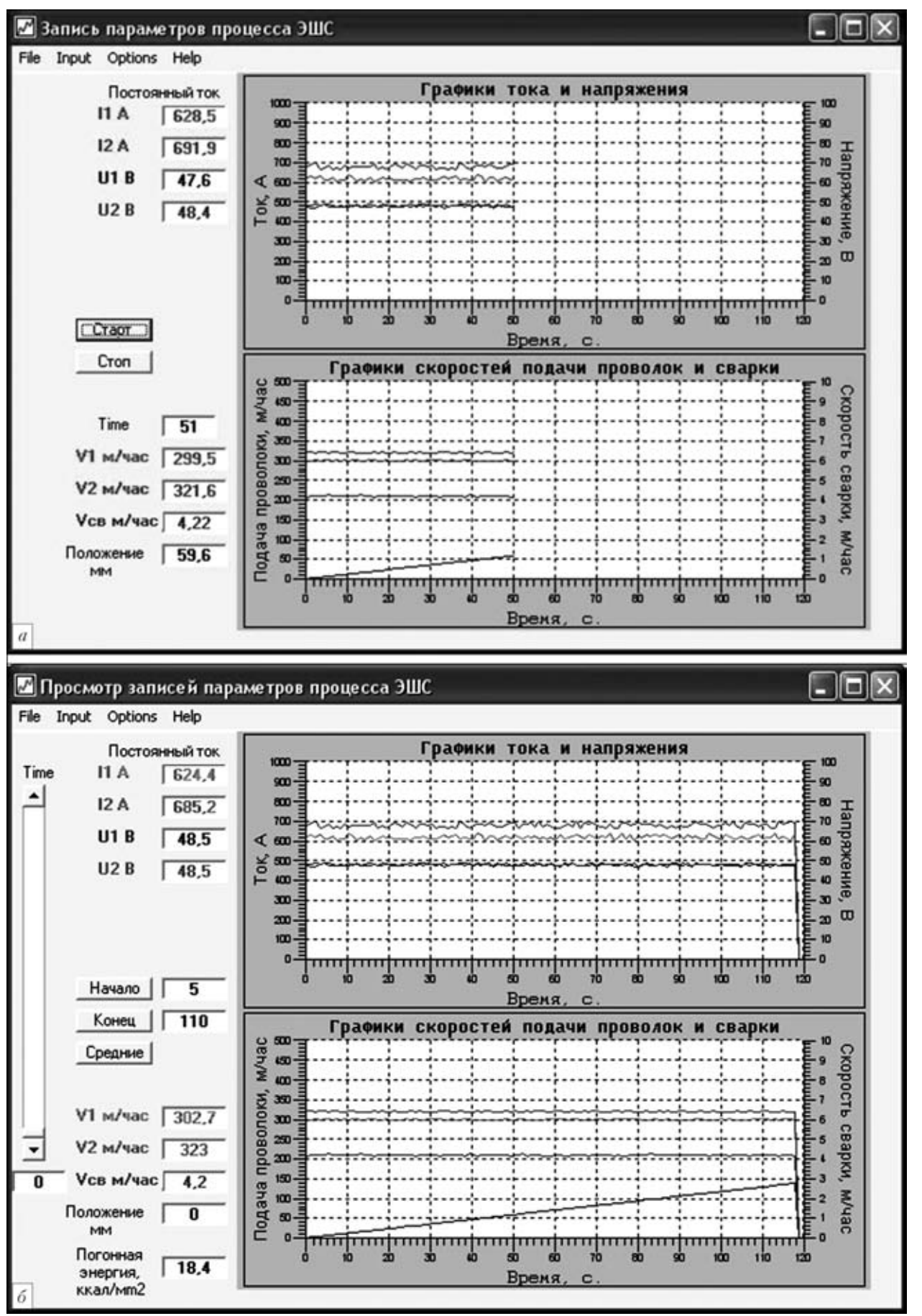

Рис. 2. Экраны управления и отображения информации в режиме записи измеряемых параметров ЭШС во время сварки (*а*) и просмотра файлов записанных параметров ЭШС (*б*)

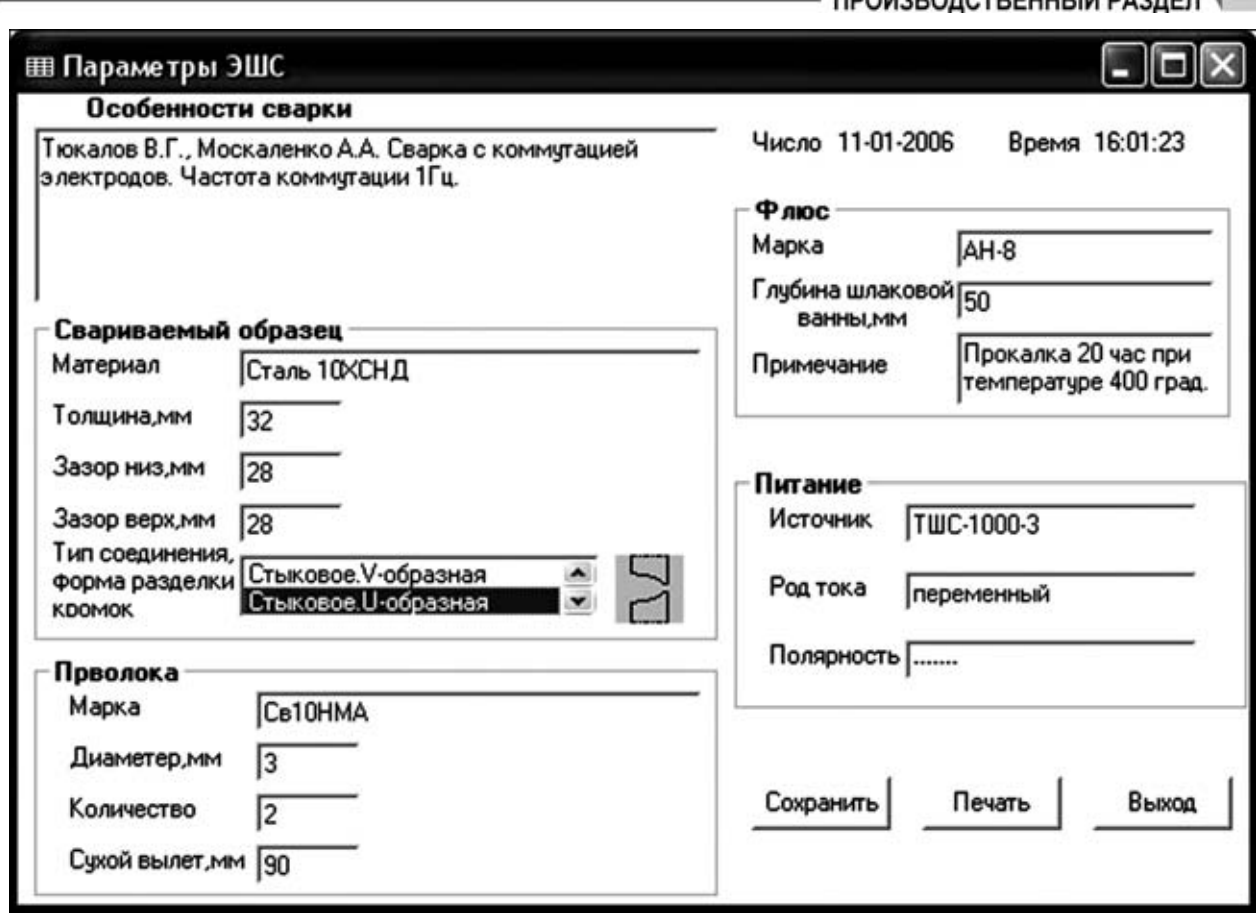

Рис. 3. Экран ввода исходных параметров сварки

дов, исследуется частотная составляющая тока (напряжения) более 10 Гц. В большинстве случаев достаточно, чтобы период измерений составлял не более 1 Гц, что и реализуется в данной системе.

В качестве преобразователя аналоговых сигналов в цифровую форму использован восьмиканальный модуль аналогового ввода I-7017 фирмы ICP DAS (Тайвань) с шестнадцатиканальным АЦП (см. рис. 1, позиция 8). Для уменьшения электромагнитных наводок на измерительные провода этот модуль в составе блока 1 располагается вблизи датчиков сварочного тока 6 с самыми низкими значениями выходного напряжения. При сварке на постоянном токе таковым обычно является шунт для измерения тока. Это позволяет обойтись без дополнительных усилителей, установив входной диапазон модуля +/-150 мВ. Сигналы датчиков контролируемых параметров поступают на входы модуля I-7017 через нормализаторы сигналов (см. рис. 1, позиция 7). В нашем случае это просто делители напряжения и простейшие RC-фильтры с постоянной времени, равной 1 с. Для измерения скорости вращения двигателей используются напряжения тахометрических мостиков. Положение тележки определяется с помощью потенциометрического датчика (рис. 1, позиция 4).

Измерительный модуль I-7017 связан двумя витыми парами с модулем I-7520 (см. рис. 10, позиция  $10$ — два провода питания и два провода последовательного интерфейса RS-485. Модуль I-7520 и источник питания 11 обоих модулей находятся в блоке 2, расположенном вблизи ЭВМ 9. Модуль I-7520 служит для преобразования промышленного последовательного интерфейса RS-485 в обычный для ЭВМ интерфейс RS-232, длина кабеля которого не должна превышать нескольких метров. В свою очередь интерфейс RS-485 обеспечивает устойчивую связь со скоростью передачи до 115,2 кбод на расстояние до 1,2 км. Этого более чем достаточно для использования системы не только в лабораторных, но и в производственных условиях. Для связи модуля АЦП 1-7017 с ЭВМ можно обойтись вообще без проводов, что иногда необходимо, например, при монтажной сварке. Для этого модуль преобразования интерфейса I-7520 заменяется радиомодемом типа SST-900 ЕХТ произ- водства той же фирмы, имеющем дальность связи до 800 м. Однако при этом стоимость системы увеличивается в 2 раза.

**DOMODORATOFULL IN D** 

Для записи данных эксперимента в файл выбирается опция «New» из меню «File» (рис. 2,  $a$ ). В открывшейся диалоговой панели в имя файла для его идентификации автоматически записывается текущее число. При желании имя файла можно изменить на любое другое вручную. Начало записи осуществляется кнопкой «Пуск».

A CUCCAULTIBOAR

## **ІРОИЗВОДСТВЕННЫЙ РАЗДЕЛ**

## Протокол

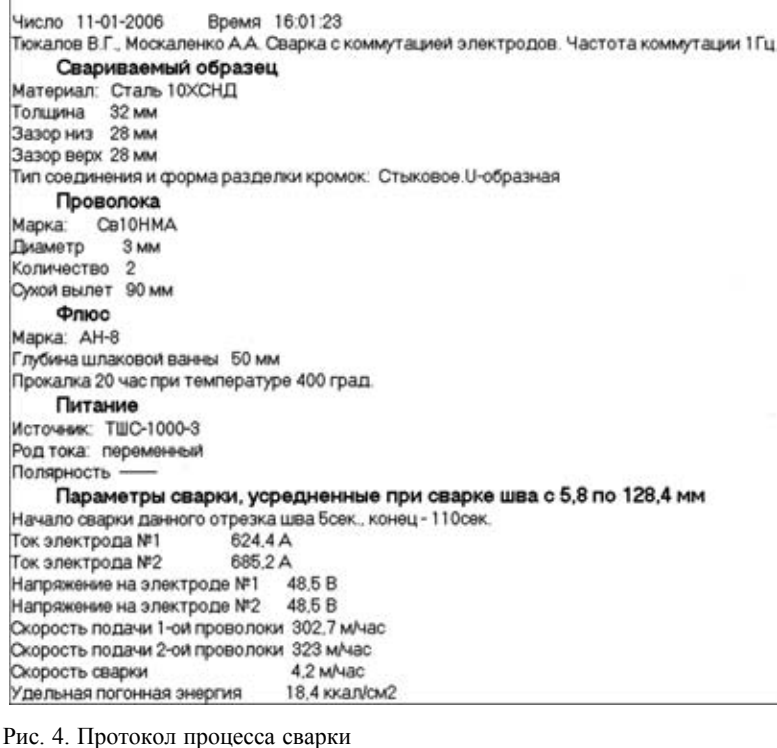

Результаты любого эксперимента, записанные в файл данных, можно просмотреть, загрузив его с помощью команды «File Open» из меню «File». На экран ЭВМ автоматически выводятся все графики (рис. 2, б). Используя полосу прокрутки «Time», выбирают любое измерение. При этом цифровые значения всех параметров отображаются на экране. С помощью кнопок «Начало» и «Конец» можно назначить любое выбранное измерение, как начало или конец интервала усреднения параметров процесса ЭШС. При нажатии кнопки «Средние» подсчитываются и выводятся на экран средние значения параметров ЭШС в выбранном интервале, кроме того, подсчитывается и отображается удельная погонная энергия сварки по формуле

```
W_{\text{nor}} = \frac{0.24(U_{1 \text{ cp}} I_{1 \text{ cp}} + U_{2 \text{ cp}} I_{2 \text{ cp}})\eta}{v_{\text{cp}} S},
```
где п — коэффициент полезного действия ЭШС, зависящий от толщины  $S$ свариваемого металла\*. Все эти данные автоматически записываются в файл протокола процесса сварки. Естественно, если для одного эксперимента определяются средние значения параметпроцесса ЭШС на разных **DOB** интервалах усреднения, то устанавливаемое автоматически имя файла протокола необходимо корректировать вручную.

Из меню «Input» вызывается окно ввода параметров ЭШС (рис. 3). В соответствующие текстовые окна с клавиатуры вводятся параметры процесса ЭШС, комментарии и примечания. Используя полосу прокрутки, в окне списка выбирается тип соединения и форма разделки. Справа от окна списка разделки появляется графическое изображение стыка с разделкой (рис. 3). С

помощью опции «Сохранить» в меню «File» (рис. 2, б) внесенные данные записываются в файл протокола, имя которого задается автоматически и совпадает с именем файла данных, отличаясь при этом только расширением. При нажатии опции «Печать» печатается протокол (рис. 4).

В меню «Options» выбирается род тока источников питания ЭШС. Вывод графиков на принтер осуществляется выбором «Print UI» или «Print V» из меню «File» в окнах «Запись параметров ЭШС» и «Просмотр параметров ЭШС».

The computer system for acquisition, processing, display and storage of information on technical parameters of the ESW process is described.

Поступила в редакцию 03.11.2006

Yushchenko K. A., Lychko I. I., Sushchuk-Slyusarenko I. I. Effective techniques of electroslag welding and prospects for their application in welding production. — Vol. 12, Pt. 2. — Kyiv: E. O. Paton Electric Welding Institute, 1999. — 108 p. — (Welding and surfacing reviews).

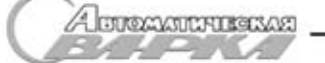